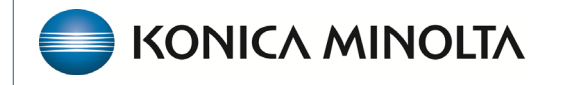

**HEALTHCARE IT** 

## **Exa® PACS/RIS**

# **Feature Summary**

**Printer Settings**

©2023 Konica Minolta Healthcare Americas, Inc.

500-000672A

## Contents

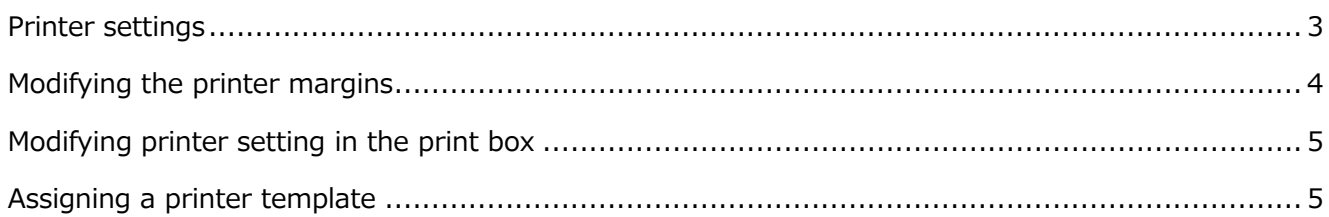

#### <span id="page-2-0"></span>Open printer settings

You can adjust the margins of your claim to suit your printer's requirements. To modify them, go to:

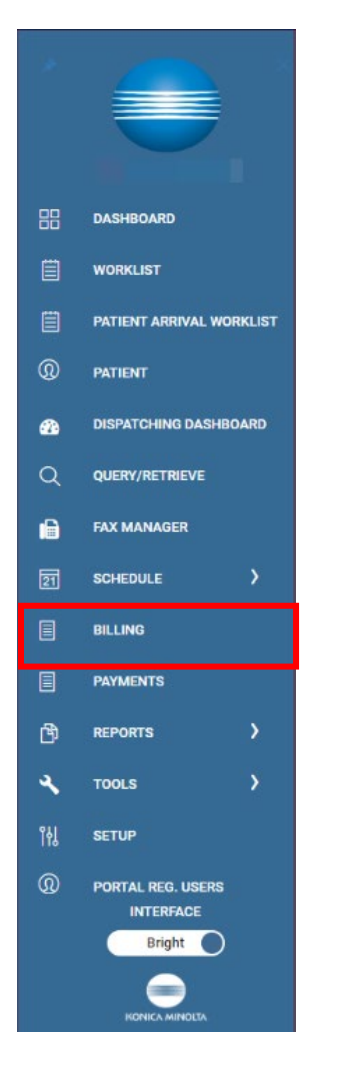

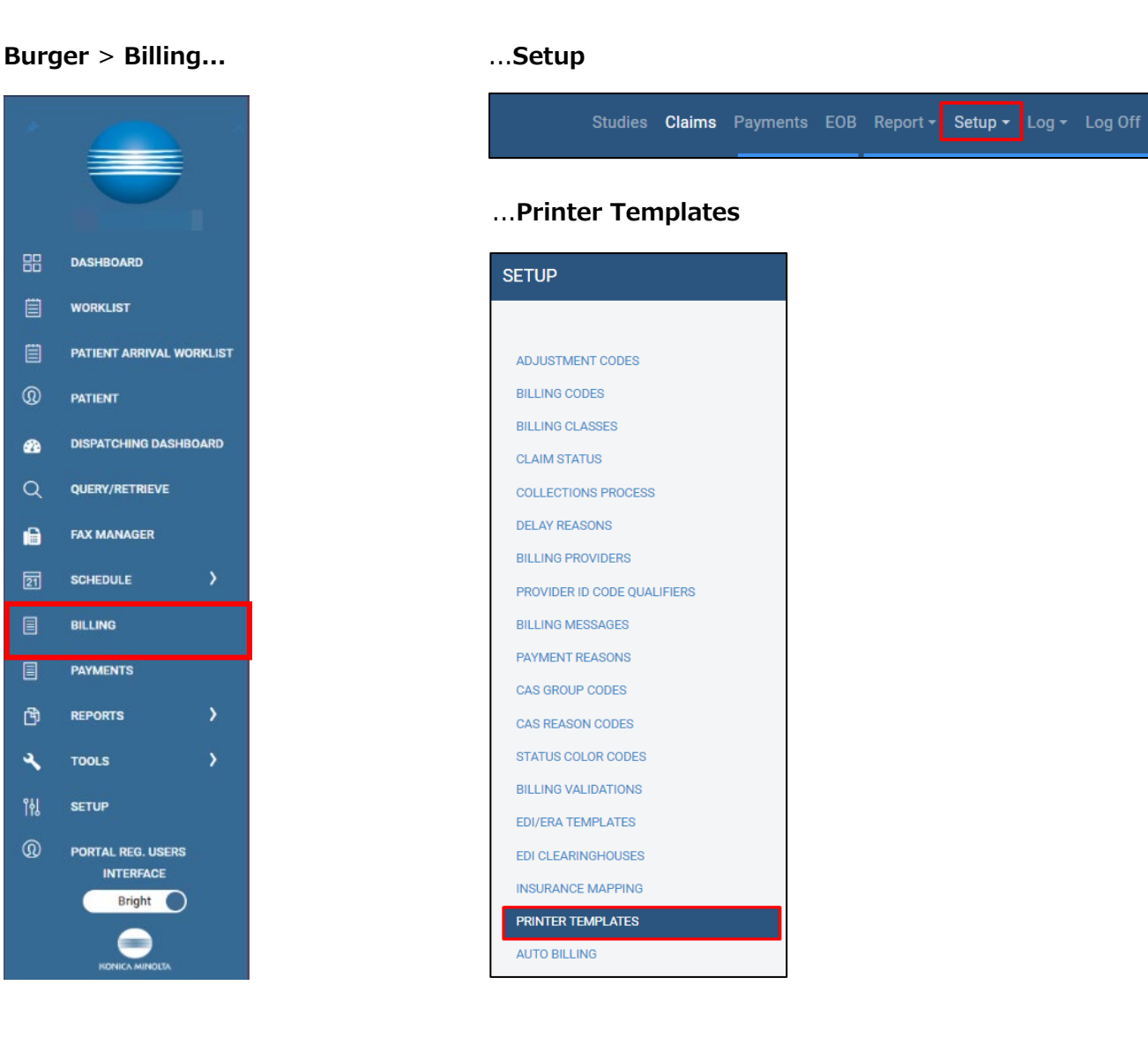

## <span id="page-3-0"></span>Modify printer margins

You can modify margins on individual printer templates. To edit a template, select the edit (pencil) button.

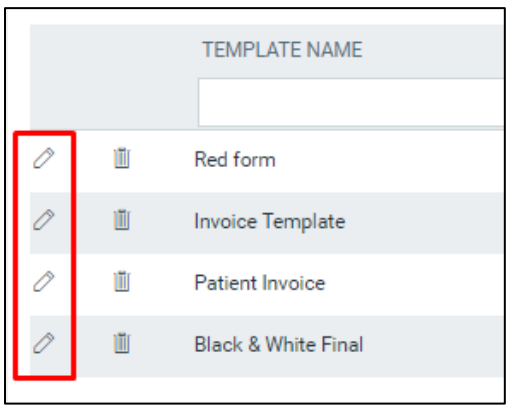

Modify margins separately for each printer template.

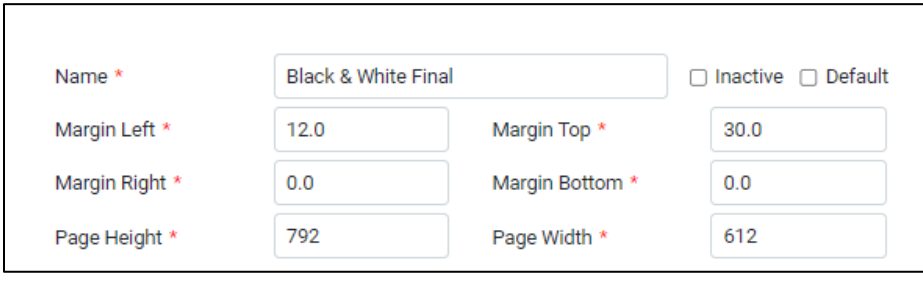

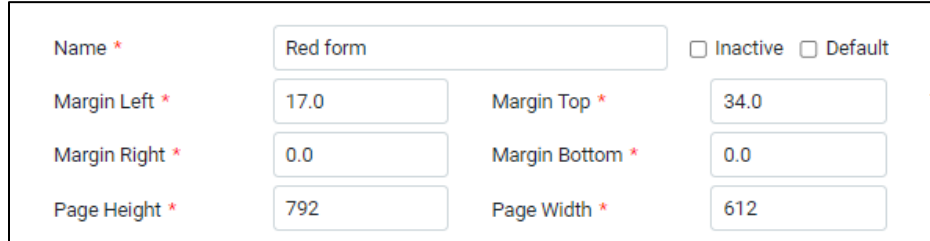

You can deactivate printer forms or set them as the default when printing.

#### <span id="page-4-0"></span>Modify printer setting in the print preview

Another way to modify the printer margins is by selecting the More Settings option when the print preview screen appears.

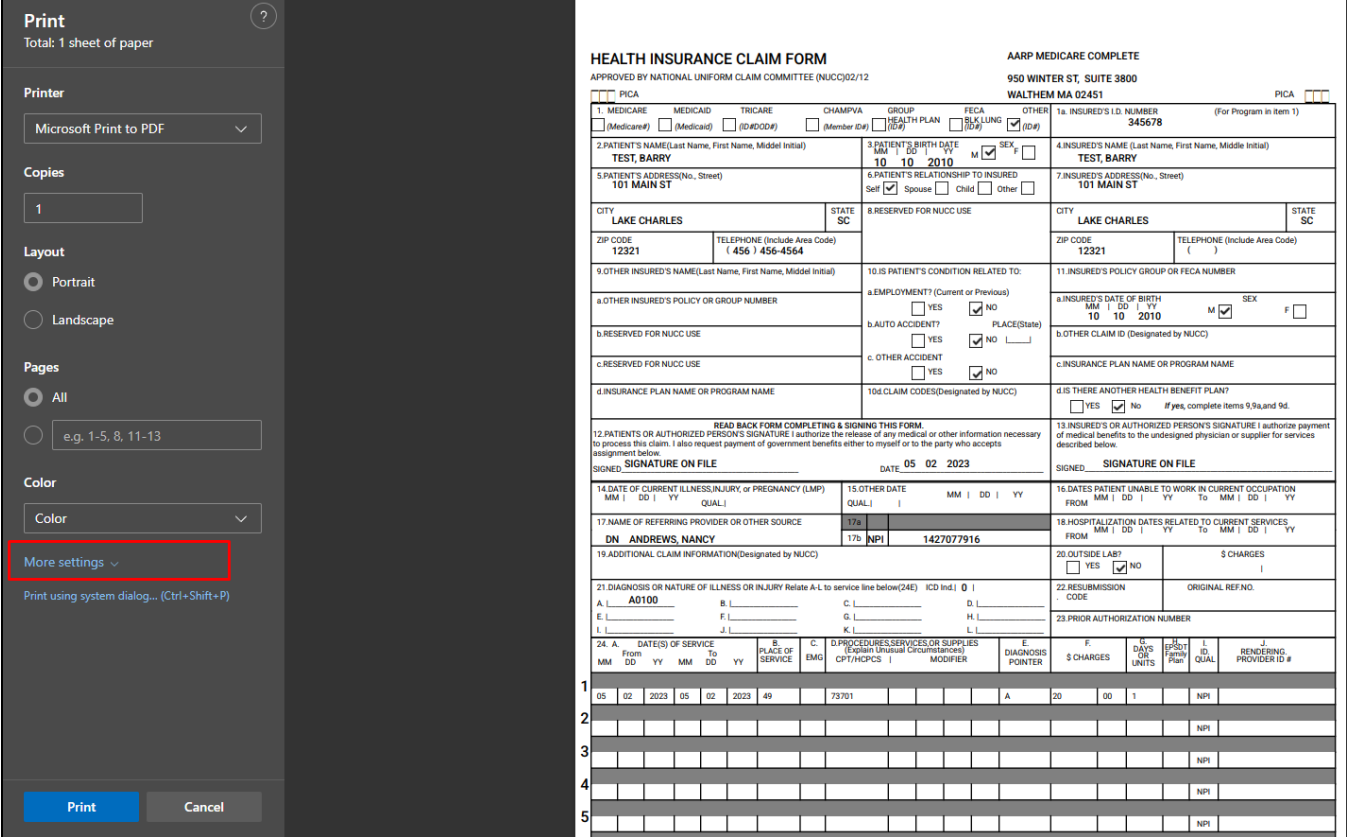

These settings may vary by the type of printer.

#### <span id="page-4-1"></span>Assign a printer template

Printer templates are user-specific; each user must assign templates that they want to use. On the **Claims** screen select the settings button.

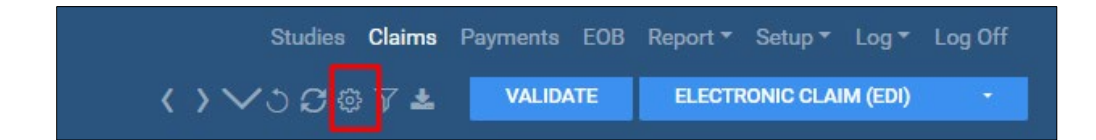

In **User Settings**, select what form the printer points to.

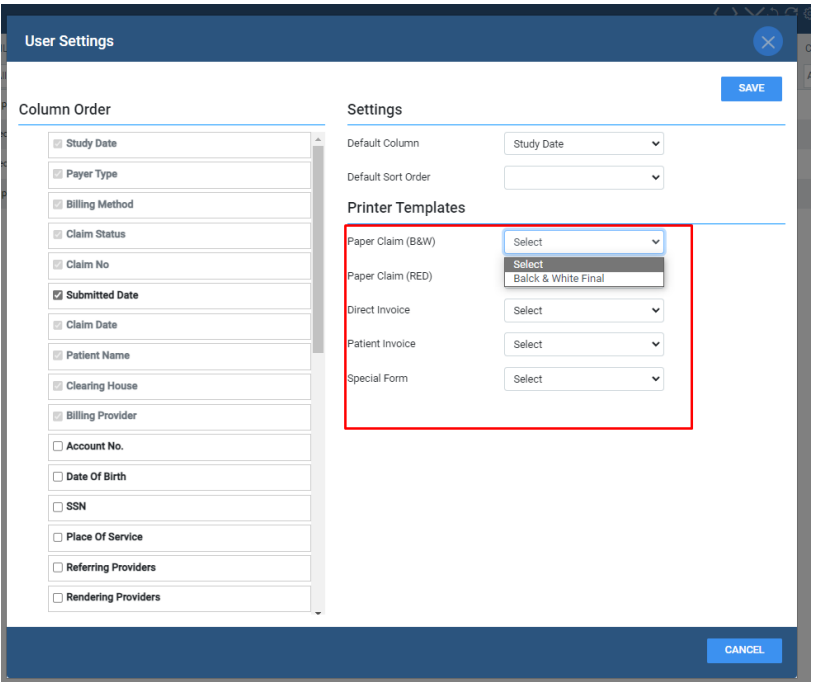